## **Kundenkommentare | Kunde**

Dient der Eingabe von Kommentaren zum Kunden. Dieser Bereich enthält eine tabellarische Übersicht über alle bisher hinterlegten Kommentare, mit Datum und Kürzel des Mitarbeiters.

Kommentare, die innerhalb von Vorgängen eingegeben wurden, werden ebenfalls angezeigt. Änderungen an Kommentaren des Typs 'Vorgang' ändern direkt den Text, der im Vorgang angezeigt wird. Zusätzlich können die Kommentare angezeigt werden, welche innerhalb von Terminen enthalten sind. Durch die Auswahl von Terminkommentare wird gesteuert, ob Terminkommentare angezeigt werden sollen. Terminkommentare sind aber prinzipiell nur am Termin selber änderbar.

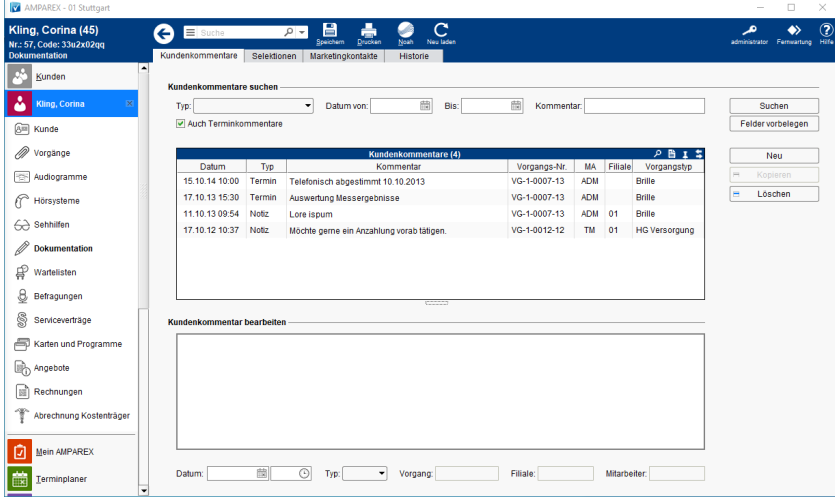

## Arbeitsabläufe

[Kommentare erfassen | Arbeitsablauf](https://manual.amparex.com/display/HAN/Kommentare+erfassen+%7C+Arbeitsablauf)

### Funktionsleiste

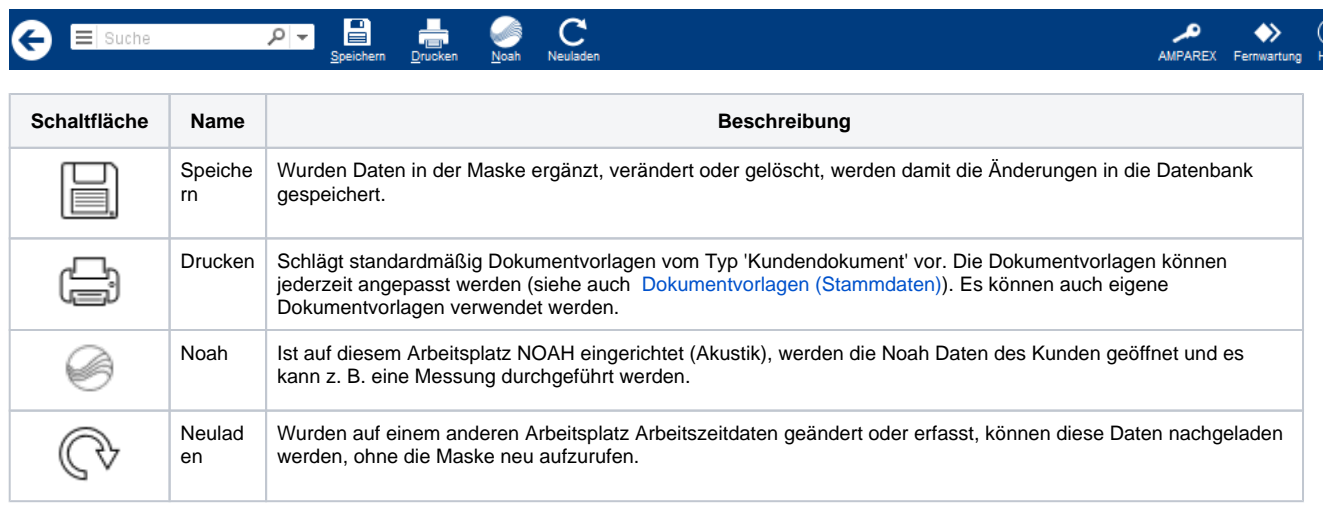

## Maskenbeschreibung

#### **Kundenkommentare suchen**

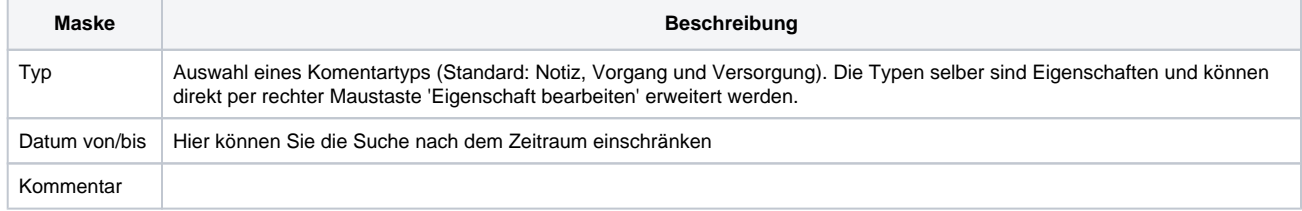

# **Kundenkommentare | Kunde**

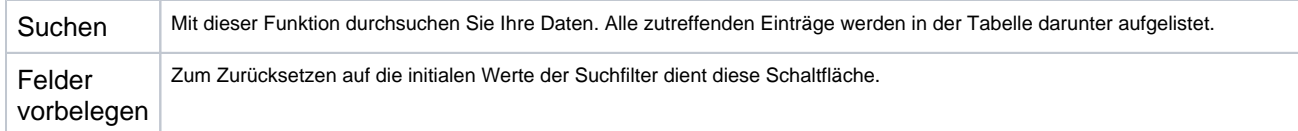

#### **Tabelle 'Kundenkommentare'**

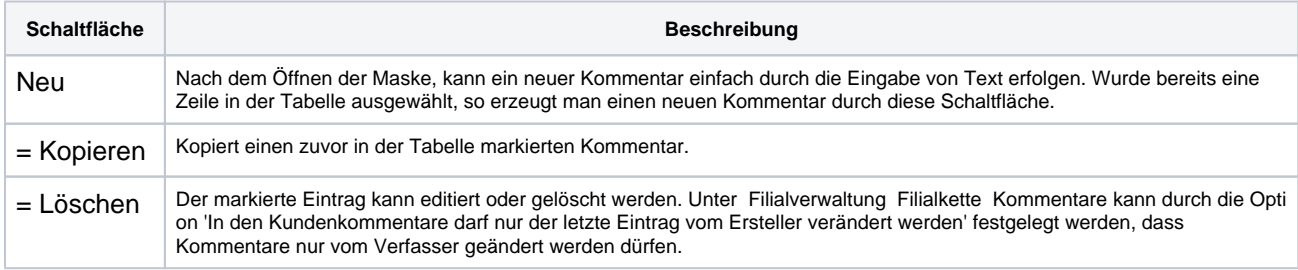

#### **Kundenkommentare bearbeiten**

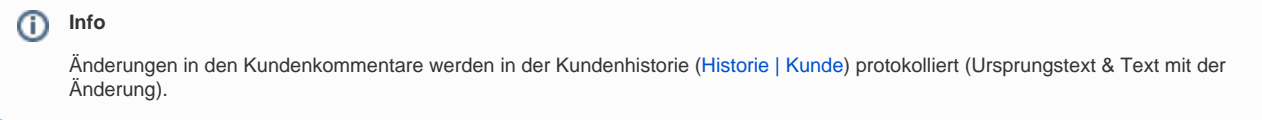

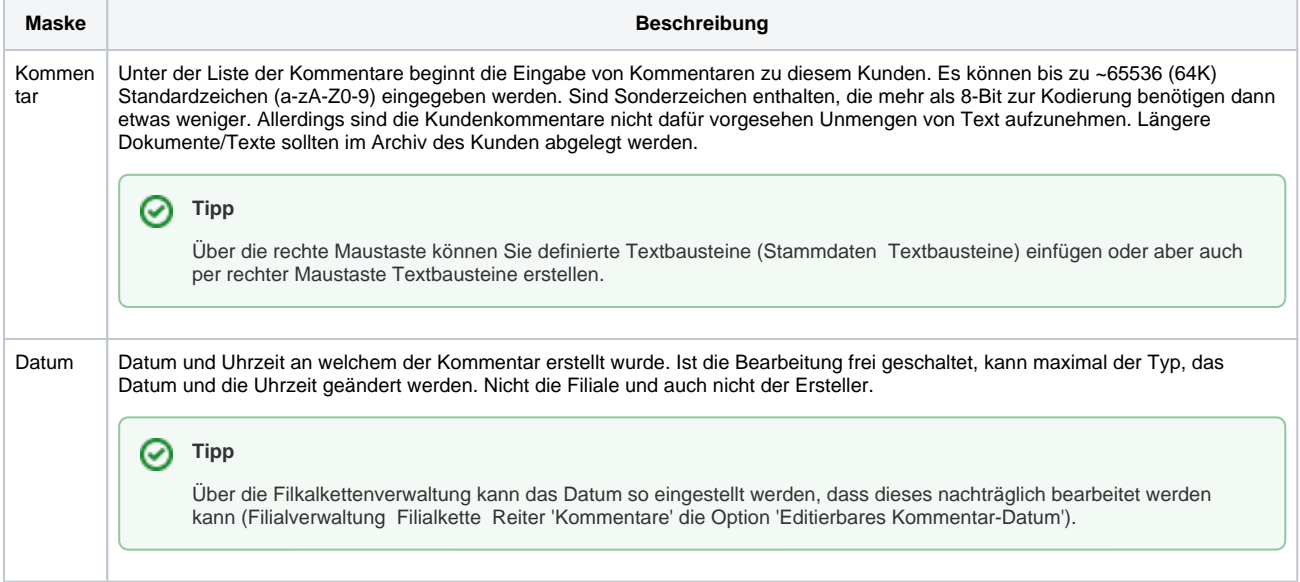

## Siehe auch ...

[Textbausteine | Stammdaten](https://manual.amparex.com/display/HAN/Textbausteine+%7C+Stammdaten)